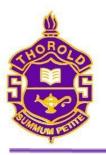

# THOROLD SECONDARY SCHOOL ...your community high school

50 Ormond Street North Phone: 905-227-1188

Thorold ON L3V 1Z1 Fax: 905-227-1505

June 28, 2024

Welcome Golden Eagles!

Dear Students/Parents/Guardians:

STEP 1: Complete the following forms on School Cash Online - All registration items will be emailed home mid-August. You can access School Cash Online on our website at https://tss.dsbn.org

#### Use this checklist to ensure that you have completed all the required forms ONLINE BEFORE SEPTEMBER 3rd!

- Digital Citizenship Agreement and Information Technology Consent
- DSBN Curricular (Phys Ed Classes) Intramural/Athletic programs
- Informed Consent for Participation in Technology
- Informed Consent for Participation in Family Studies
- Informed Consent for Participation in the Sciences
- **Extra-Curricular Athletics Program \*\*\*NOTE: Click all sports, to avoid completing form multiple times**

#### STEP 2: Payment of Student Activity Fees using School Cash Online

Fees can be completed on-line using the SCHOOL CASH ONLINE feature, a secure and reliable link that is available on our website at <a href="https://tss.dsbn.org">https://tss.dsbn.org</a>

| Student Activity Fee                                                                                 | \$40 |  |
|----------------------------------------------------------------------------------------------------|------|--|
| Graduation Fee (Only for grade 12s in their graduating year)                                         |      |  |
| Optional items:                                                                                      |      |  |
| Yearbook                                                                                             | \$45 |  |
| Yearbooks can only be ordered in advance for 2024/25 school year, estimated delivery in fall of 2025 |      |  |
| Combination Lock                                                                                     | \$10 |  |
| Every student will be assigned a locker which they must use throughout the year. You are welcome to  |      |  |
| purchase your own lock, however, all locks must be combination – not key                             |      |  |

The TSS office re-opens on Monday August 26<sup>th</sup>, please call then if you have any questions or cannot access School Cash Online.

#### ATTENTION NEW THOROLD SECONDARY SCHOOL STUDENTS

**Grade 9 Golden Eagles LINK CREW Orientation Day** will take place on **Thursday August 29<sup>th</sup>**, at TSS from 9:00 am - 12:00 pm. Grade 9s will meet their LINK CREW MENTOR (grade 11 or 12 student mentors) & the other grade 9s in their crew! We want you all to attend to start to build great connections at your new school! This is a student ONLY event and starts promptly at 9 AM!

All New TSS Students Grades 9-12: TSS Student Council is hosting a NEW STUDENT BBQ Thursday, August 29th from 12:00 pm to 1:00 following the LINK CREW ORIENTATION. All new students are welcome to join us for the BBQ.

# Welcome to Thorold Secondary School!

Are you new to TSS? Please **SAVE THE DATE** for our **New Student BBQ on Thursday August 29<sup>th</sup> at TSS from 12:00–1:00.** This is a student only event and a great way to get to meet new people, your teachers, and tour the school. This is open to all NEW TSS students!

Grade 9 LINK CREW ORIENTATION DAY: will take place on Thursday August 29<sup>th</sup>, at TSS from 9:00 am -12:00 pm. Grade 9s will meet their LINK CREW MENTORS (grade 11 or 12 Link Crew Mentors) & the other grade 9s in their crew! We want you all to attend to start to build great connections at your new school! This is a student ONLY event and starts promptly at 9 AM!

## **Summer Registration Packages & September Updates**

This is done ONLINE. All registration items will be **emailed home mid-August.** You must complete all the forms (listed on page 1) using the School Cash Online app. Instructions on how to access School Cash Online will be shared at this time. Be sure to check your inbox for this important information during that last week of August. We will need you to submit all registration forms to access transportation, school technology, extracurricular activities, and for some of the specialized classrooms such as culinary, technology shops, computer classes, sciences, & physical education.

## Timetables for the 2024/25 School Year

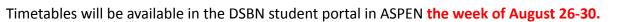

To access your timetable:

Login with your DSBN email or username and password. Remember to use the AASP button, not the Log On button.

- 1. Click the My Info button at the top left-hand corner underneath your name.
- 2. Click on the Current Schedule button along the left-hand side of the screen.
- 3. Your schedule appears, sorted by course name. Click on the word Term to sort by semester/term.

## **School Office Opens**

The school main office will open Monday August 26<sup>th</sup> if you have any questions about registrations, schedules, or School Cash Online please call the office at 905-227-1188 on this date so we can help you and connect you with the appropriate support.

## **Transportation Inquires**

If you have any transportation questions or concerns, please visit nsts.ca or call 905-357-6787.

## **Change in Contact Information**

If your contact information (email, phone, address) changes over the summer please email <u>lindsey.harrison@dsbn.org</u> immediately so we can be sure we have your current details. *If we do not have your current address updated by Monday August 26<sup>th</sup>, students may not have a bus until the second week of school.* 

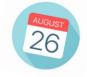

## **Bell Times and Start Date**

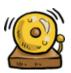

The 2024/25 School year will start on **September 3<sup>rd</sup>, 2024.** School will begin at 8:10 am and end at 2:10 pm. It is important to arrive by 8:00 am to ensure that you are in class on time.

|           |            | Daily Schedule |             |            |
|-----------|------------|----------------|-------------|------------|
| Period 1  | Period 2   | Lunch          | Period 3    | Period 4   |
| 8:10-9:30 | 9:35-10:50 | 10:50-11:35    | 11:35-12:50 | 12:55-2:10 |

### How to Stay Informed?

- Additional information regarding the 2024/25 school year will be available on the DSBN website <u>www.dsbn.org</u>
- Check your email for communications from the school, starting in mid August
- Follow our school on social media: Twitter @janice\_sargeant and @tssnation, IG @TSS\_NATION
- Summer School inquires are made directly to Continuing Education, 905-687-7000, <u>ACE@DSBN.ORG</u>

### Guidance Appointments for 2024/25 school year

The Guidance department will be addressing timetable requests using a Google form found on the TSS website. The link will not be accessible until Monday, August 26<sup>th</sup>.

Appointment requests will be addressed according to the following priority:

- 1. unresolved conflicts
- 2. summer school results that impact this year's timetable
- 3. new registrations
- 4. level changes

All other appointment requests, including those for course changes, will occur once these have been addressed. Such may not occur until the week of September 3<sup>rd</sup>- 6<sup>th</sup>.

Visit the TSS website https://tss.dsbn.org/ and click the Timetable Change Request button to book an appointment.

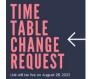

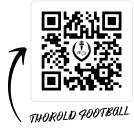

# THOROLD VARSITY FOOTBALL

Any students interested in playing Varsity Football can join the Google Classroom by scanning the QR Code

## School Cash Online Instructions

We are pleased to provide our parents with an opportunity to complete permission forms and pay for school services, products, or events online. Registration should take less than five minutes and can be done by visiting our school website and clicking on the School Cash Online button.

#### **To Register:**

- Visit www.dsbn.org/schoolcash and select "Register Now"
- Complete the three registration steps

#### NOTE: You must create your profile using your name and not your children's

#### **Confirm Your Account:**

- You will receive a confirmation email from School Cash Online
- Click on the link provided\*
- Sign into your account using your email and password

#### Add Student:

- This will connect your children to your account
- Confirm the school board name DSBN
- Select our school
- Enter your child's name and birth date
- Select continue
- Confirm your child and select continue
- Your child has been added

#### View Items or Add Another Student:

- If you have more children, select "Add
- Another Student" and repeat the above steps
- If you wish to view a listing of items

available for purchase, click "View Items for Students"

| 1. Type in the Sci | hool Board name and select one from the list        |
|--------------------|-----------------------------------------------------|
|                    |                                                     |
| Add Studen         | it                                                  |
|                    | REGISTER NOW LOGIN                                  |
|                    | convenient for you                                  |
|                    | your interac or credit card using the device most   |
| VOIG               | forms and make payments for school initiatives with |
|                    |                                                     |
| vord               | With School Cash Online, you can approve permission |

MM/DD/YYY Date format: mm/dd/yyyy

I don't want to add a student

1111

Secure online payments

for school activities

\*To ensure the highest level of security, School Cash Online does not support TLS 1.0. Therefore, if you are using Internet Explorer version 9.0 or lower, please refer to the attached instructions on how to access the link within the confirmation email. Alternatively, you can copy the link and paste in Google Chrome. If you experience any difficulty registering for this service, you can access support and a list of Frequently Asked Questions by visiting www.dsbn.org/schoolcash and clicking on "Support."

Last Name

Birth Date

Cenfirm